# LAB445 組立キット製作手順書 Ver.4-1(10J)

# ・LAB445 仕様書

#### 【組立時の推奨ツール】

- ・2mm 六角ドライバー
- ・ニッパー
- ・ラジオペンチ
- ・はさみ
- ・カッターナイフ
- ・ピンセット
- ・ハンダごて&ハンダ
- ・ライターor ヒートガン
- ・収縮チューブ(内径:6mm・10mm)※ESC ケーブル切断の場合
- ・ネジロック剤
- ・脱脂用エタノール or パーツクリーナー
- ・インターネット環境のあるパソコン(Windows のみ対応)

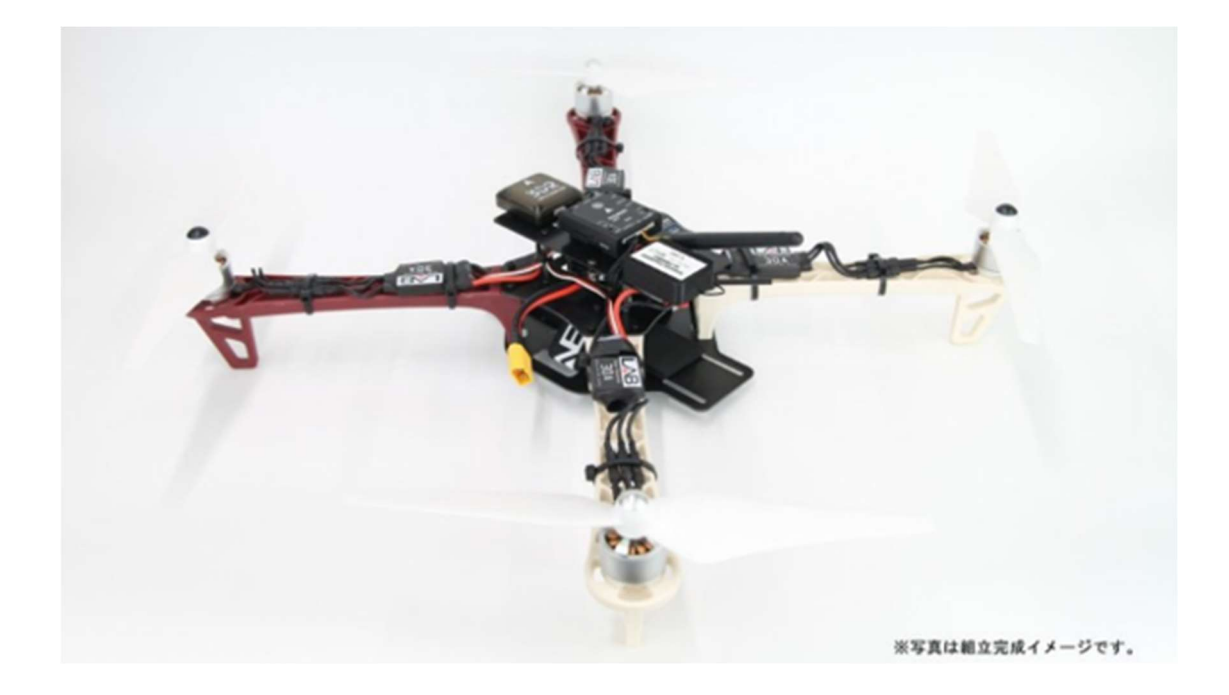

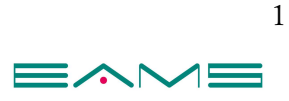

# 【免責事項】

#### ※必ずご一読ください。

・この組立キットはドローンに詳しい方、ミッションプランナーに詳しい方など上級者向け の商品となります。

弊社では LAB445 組立キットに関するサポートは一切行っておりません。

組立方法が分からない、組立完了後に動作しない、エラーが出る等発生した際にサポートを ご希望の場合には有償となります。

イームズストアのお問い合わせからご連絡ください。

・商品に起因するトラブルや損失・損害等につきまして弊社は一切責任を負いかねますので 予めご了承ください。

・商品の保証は(初期不良)、ご購入後 10 日以内となります。 保証期間内に機器の不具合や部材の不良などが発生した場合のみ交換をさせて頂きます。 保証期間終了後の交換は出来かねますので何卒ご了承下さい。

・本マニュアルを著作権者の許可なく、私的目的以外での使用、又は改変を禁止いたします。

・全てのオリジナルコンテンツの著作権は各著作権者およびイームズロボティクス株式会 社が保持しております。

・製品の仕様(色や材料など)または組立手順が予告なく変更することがございます。

・バッテリー・充電器・充電ケーブルは付属しておりませんので、ご注意ください。

・バッテリーは 3 セル 3500mAh リポバッテリーを推奨(別売)。 ※全⾧ 18cm、横幅 5cm、高さ 3cm 以内サイズのバッテリー搭載可能。

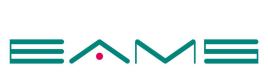

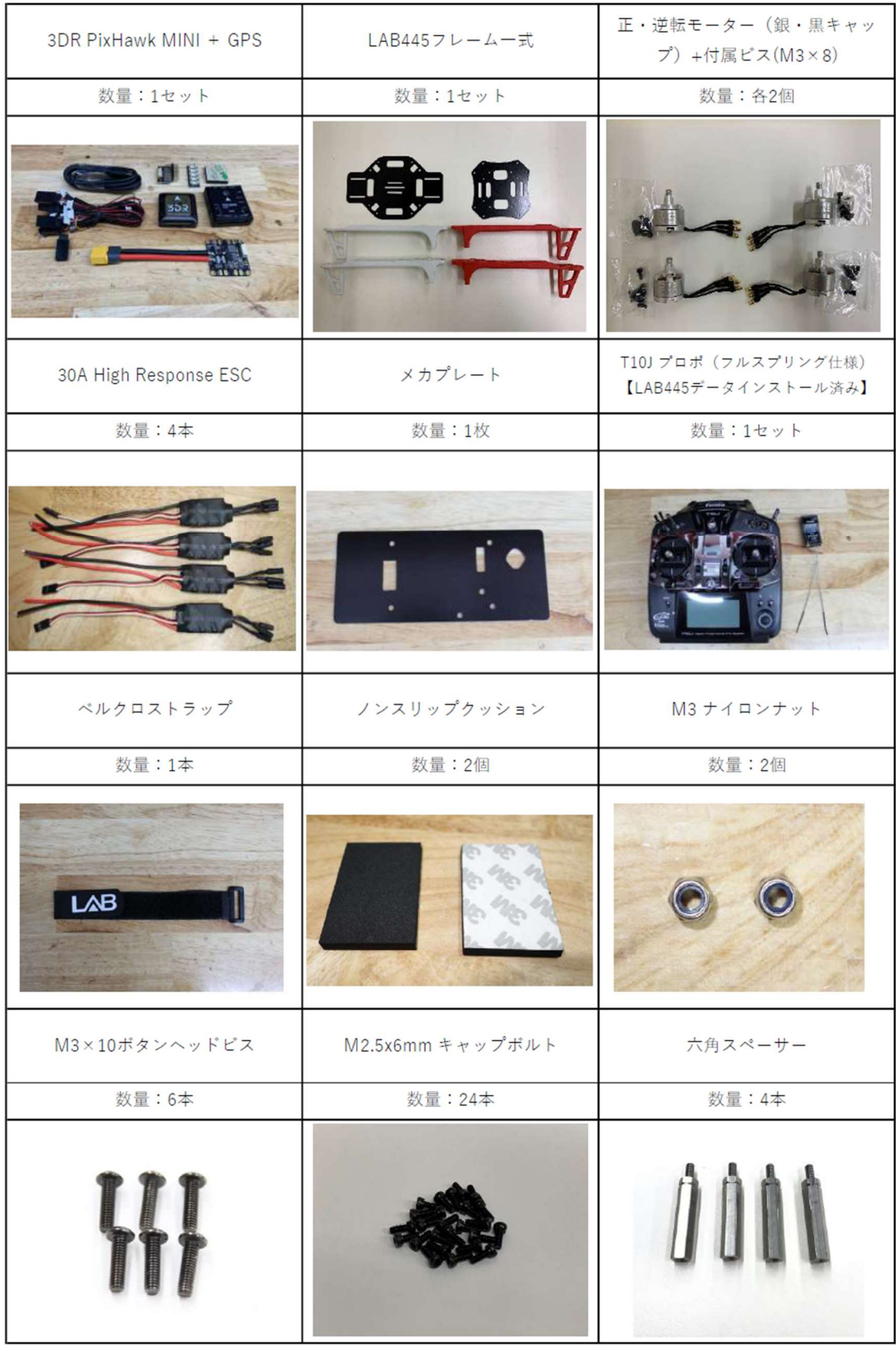

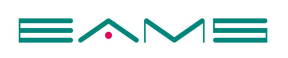

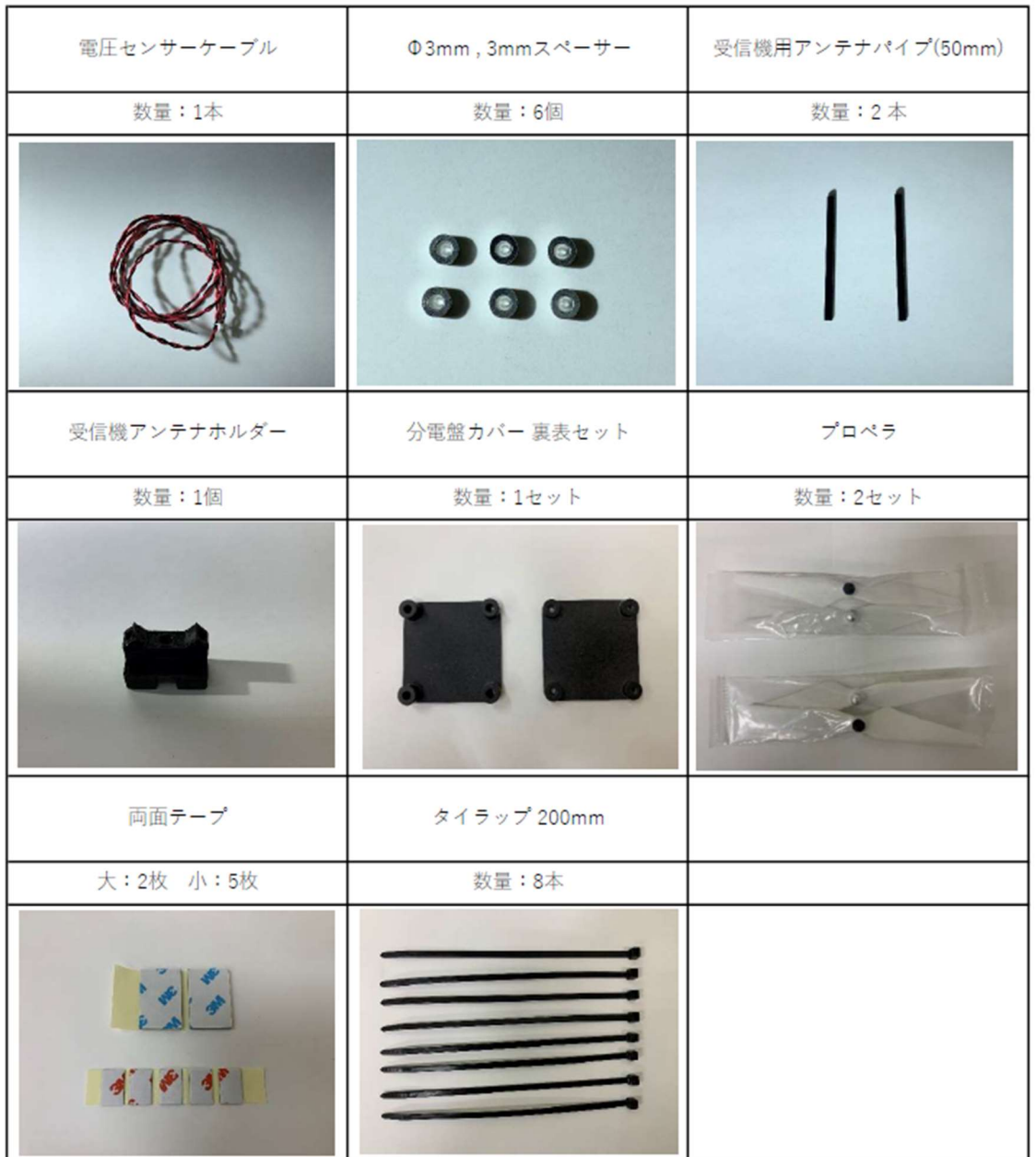

# 【注意点】

・充電器・充電ケーブル、バッテリーは別売りとなります。

# 充電器

https://store.shopping.yahoo.co.jp/elab-store/laj001.html

充電ケーブル https://store.shopping.yahoo.co.jp/elab-store/lj002.html

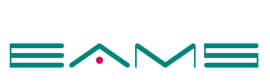

#### ≪手順 1≫フレームの組み立て&モーター取り付け

\*1 アンダープレートに M2.5x6 キャップボルト(付属品)で裏から各アームをネジ止めする。 進行方向の前方二つを赤色、後方二つを白のアームとする。

・各アームに M3x8 のボタンビス(付属品)でモーターを留める。\*1

\*1:ネジロック剤の使用

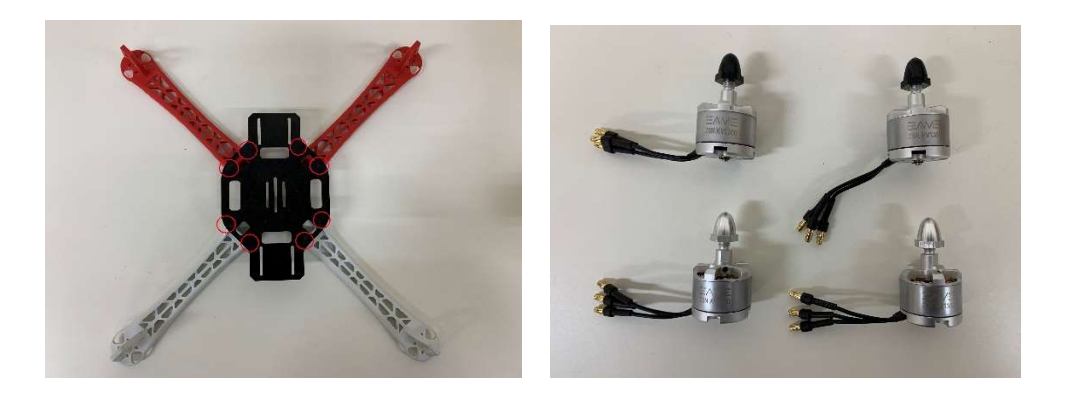

・進行方向の右前と左後に正回転(反時計回り、銀キャップ) 左前と右後ろに逆回転(時計回り、黒キャップ)を取り付ける。 【注意点】モーターケーブルの向きを機体フレーム中央方向にアームに沿うよう配置する。

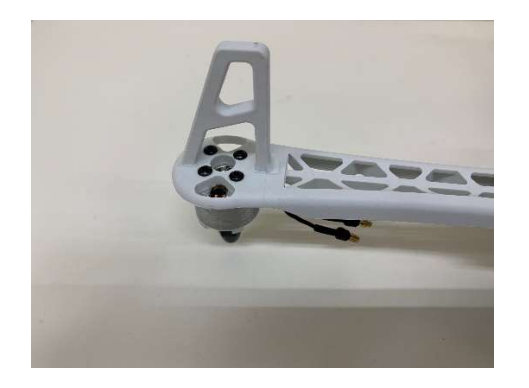

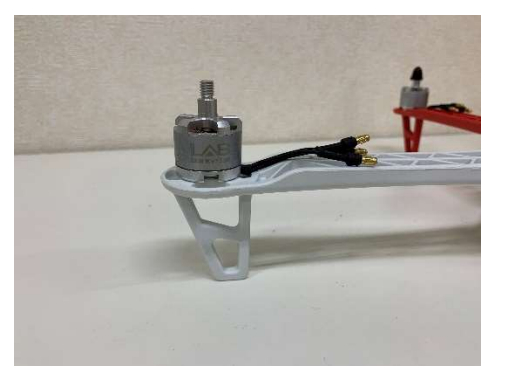

・機体アンダープレートにクッションシールを貼り、ベルクロストラップを通す。\*2

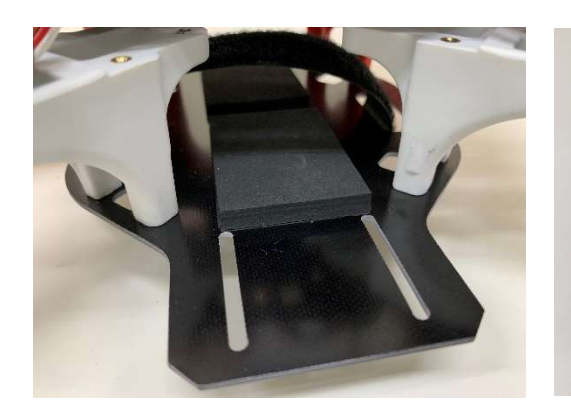

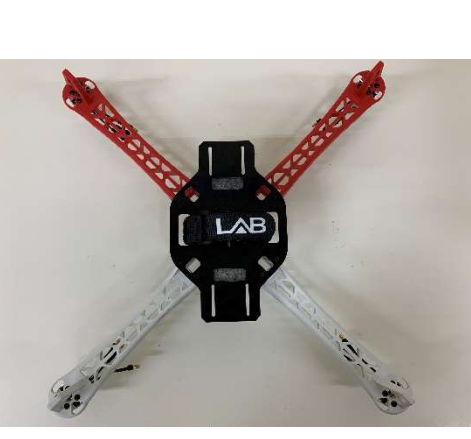

\*2:両面テープを貼る 際にエタノールやパ ーツクリーナー等で 脱脂

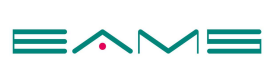

#### ≪手順 2≫分電盤(PDB)にハンダ付け

・分電盤に ESC、電圧センサーケーブルをハンダ付けする。

### 極性を確認する $(\vec{\pi} \times \vec{\pi}) + (\vec{\pi} + \vec{\pi})$ 、黒が- $(\text{GND})$ )。

【注意点】基板に熱を加え過ぎないようにする。

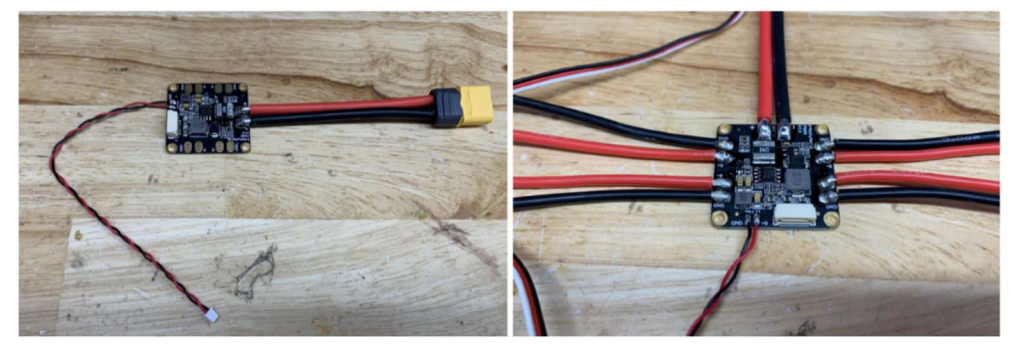

・分電盤にカバーを M3x10 のボタンビスで取り付ける。 ※ネジ山があるプレートが下側用。

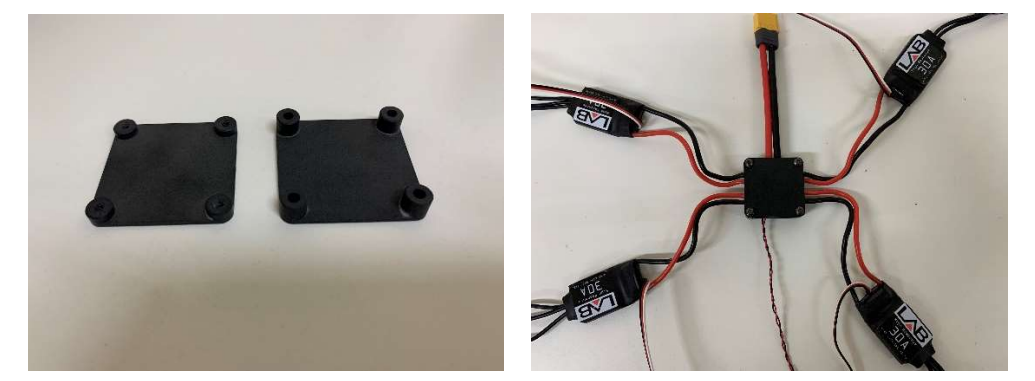

#### ≪手順 3≫トッププレートの取り付け

・トッププレートを本体に M2.5x6 のキャップボルトでネジ止めする。 \*1 下記の部分に六角スペーサーを取り付ける。 \*1

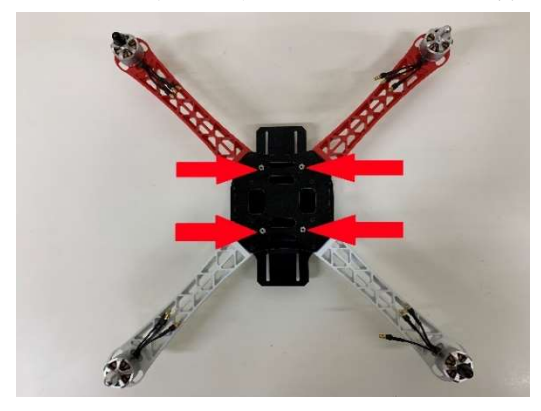

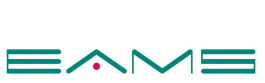

#### ≪手順 4≫電装系の取り付け

・分電盤をトッププレート中央に、両面テープ(小)を使って貼り付ける。\*2

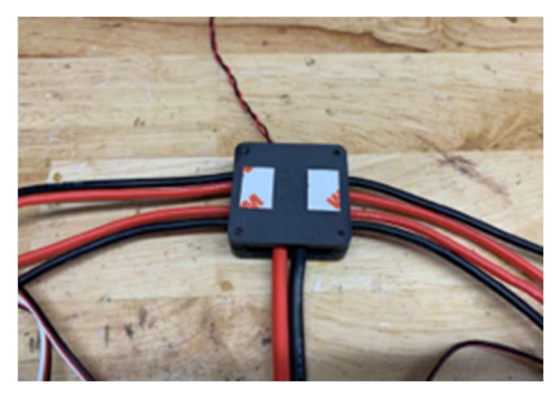

・分電盤に 6 ピンコネクタを差し込む。\*3

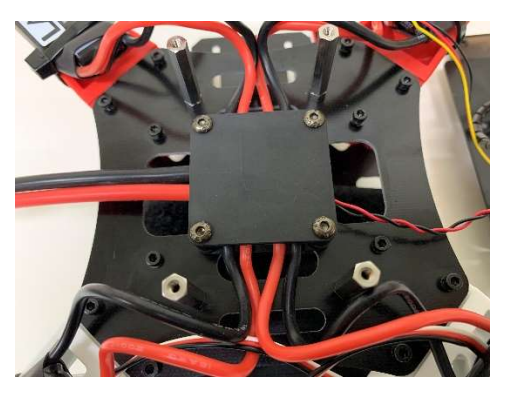

\*3:コネクタの 表裏に注意

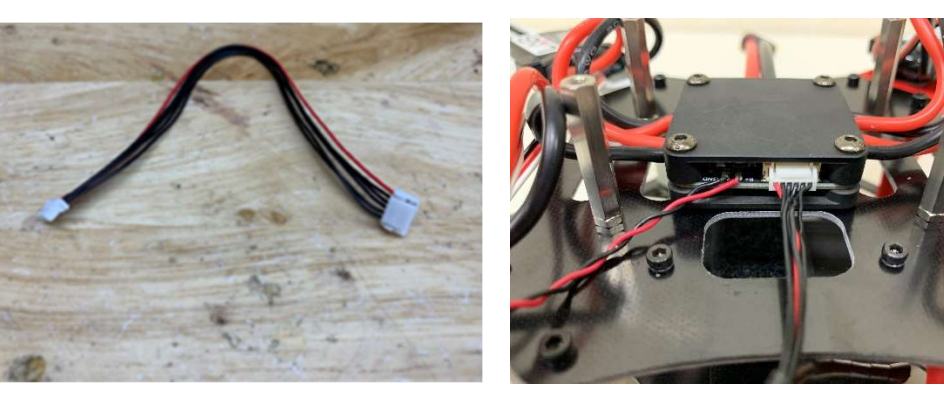

・各 ESC 本体部をタイラップで仮固定する。 コネクタ部の固定はまだ行わない(P15 にて行う)

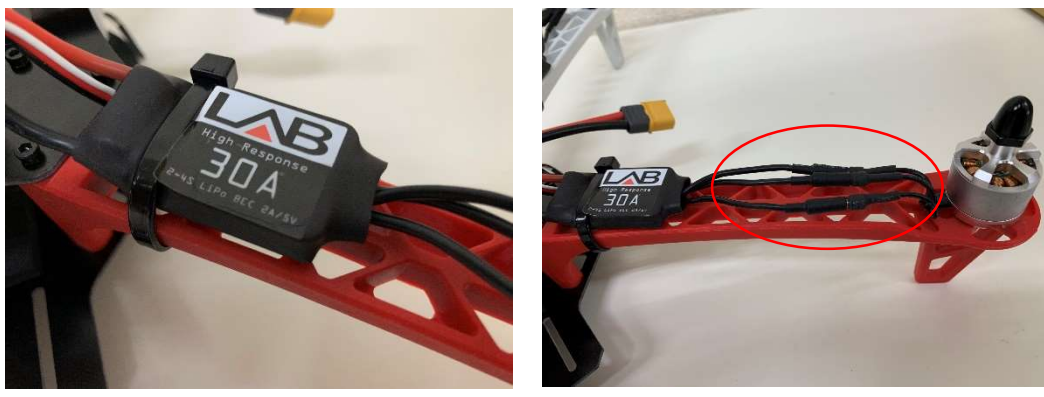

【注意点】

ロゴシールが付いている面を上にする。

ケーブル部分で固定を行うと断線の原因になるため、ESC の本体部分を仮固定する。

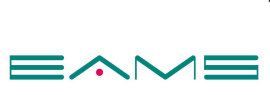

#### ≪手順 5≫メカプレートの取り付け

・ESC 入力ポートに 10 ピンコネクタを差し込む。\*3

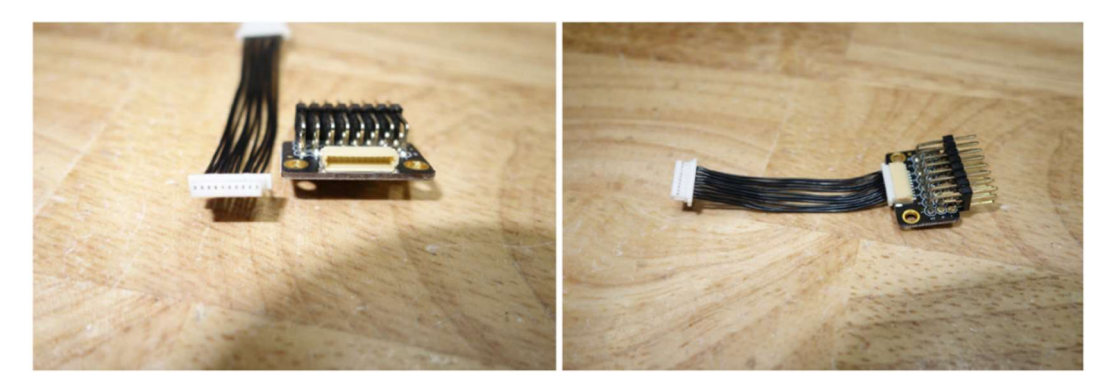

・メカプレートと ESC 入力ポートの間にφ3 の 3mm スペーサーを挟み、M3x10 のボタン ビスとナイロンナットで固定する。(画像参照)

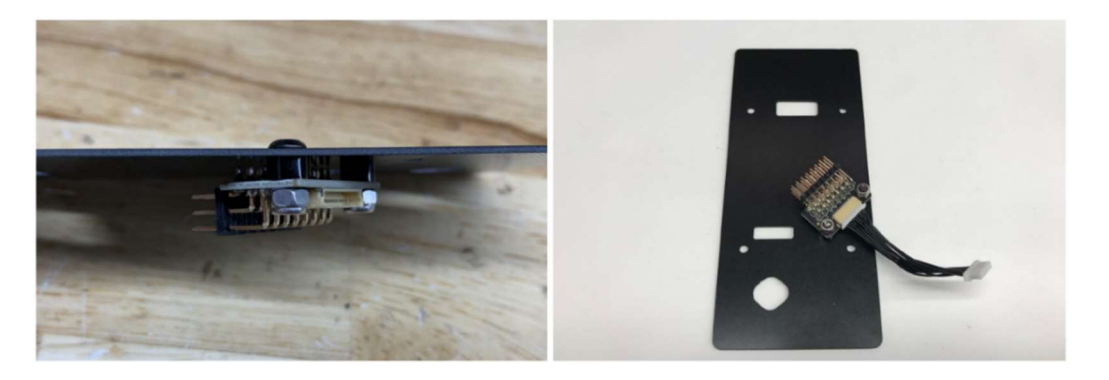

・ESC 入力ポートに ESC の制御線を接続する。 基板に刻印されている番号に対応している番号の ESC ケーブルを端子に接続する。\*3

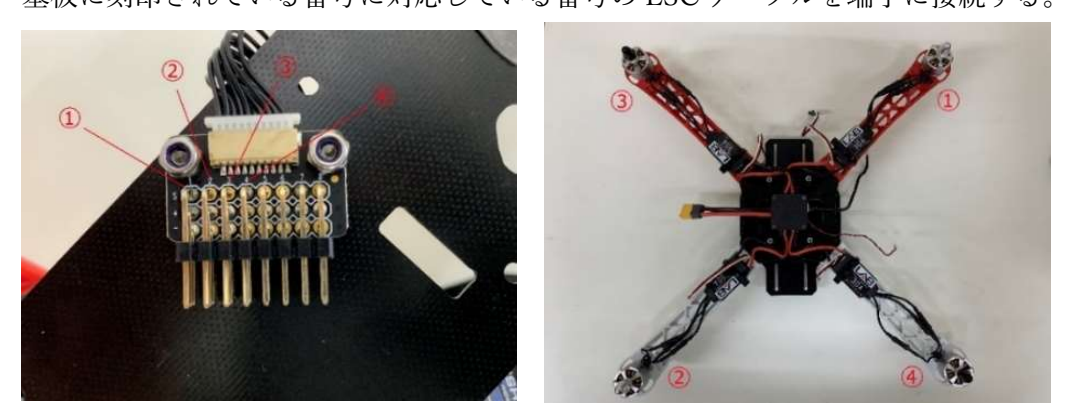

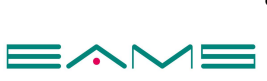

・白色のケーブルが上、黒色のケーブルが下になるように取り付けます。

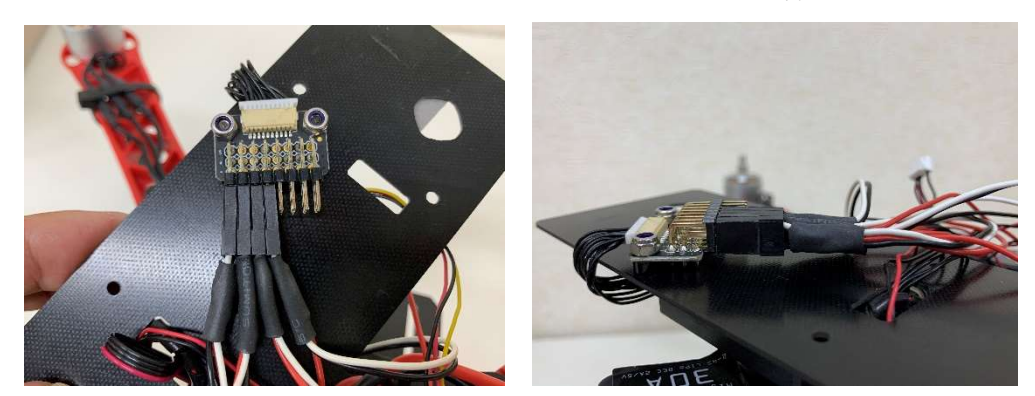

※信号用のケーブルの赤色は電源線のため LAB445 では使用しません。 この電源線がコネクタに接続されている場合は P16 を参考に赤ケーブルを切断して下さい。

・メカプレートをトッププレートに取り付ける。

 トッププレートに取りつけた六角スペーサーに、3mm のスペーサーを乗せて M2.5 x 6mm のキャップボルトで固定する。 \*1

【注意点】メカプレートの向き:下記画像のようにメカプレートの丸穴が右下。 スペーサーにネジで固定の際、ケーブルを挟んで断線しないよう注意する。

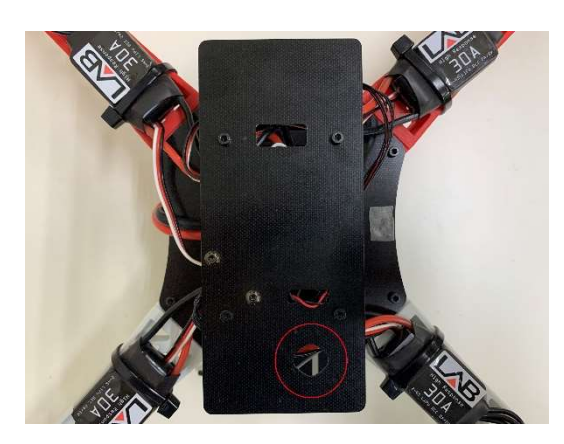

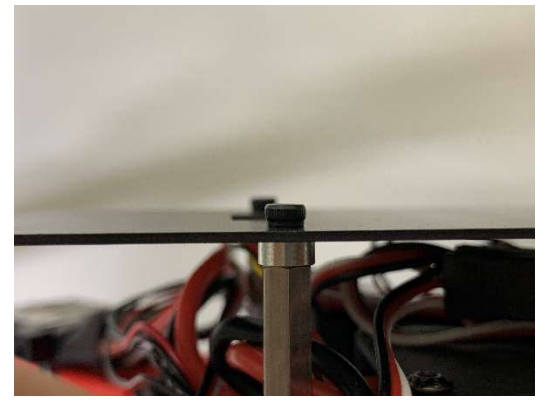

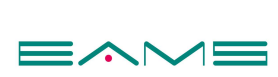

#### ≪手順 6≫フライトコントローラー・GPS・受信機の取り付け

・PixHawk MINI をメカプレートのセンターに付属クッション両面テープで貼付けする。\*2 【注意点】

取り付け向き:PixHawk MINI の矢印を進行方向に向ける。(画像参照) 飛行の安定性に影響を及ぼすため、矢印方向が垂直になるよう貼り付けを行う。

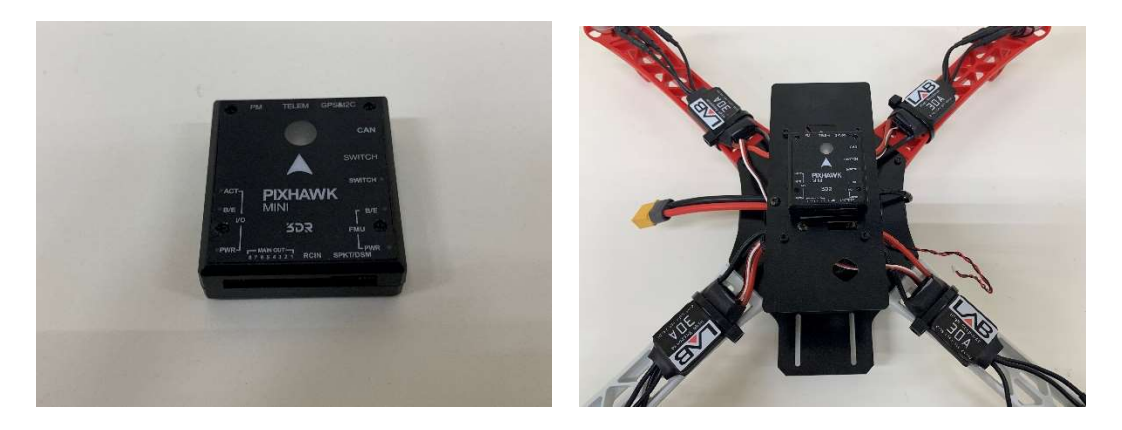

・分電盤に接続された 6 ピンケーブルを PixHawk MINI の PM ポートに、「ESC 入力ポー ト」に接続された 10 ピンケーブルを PixHawk MINI の「MAIN OUT ポート」に接続する。

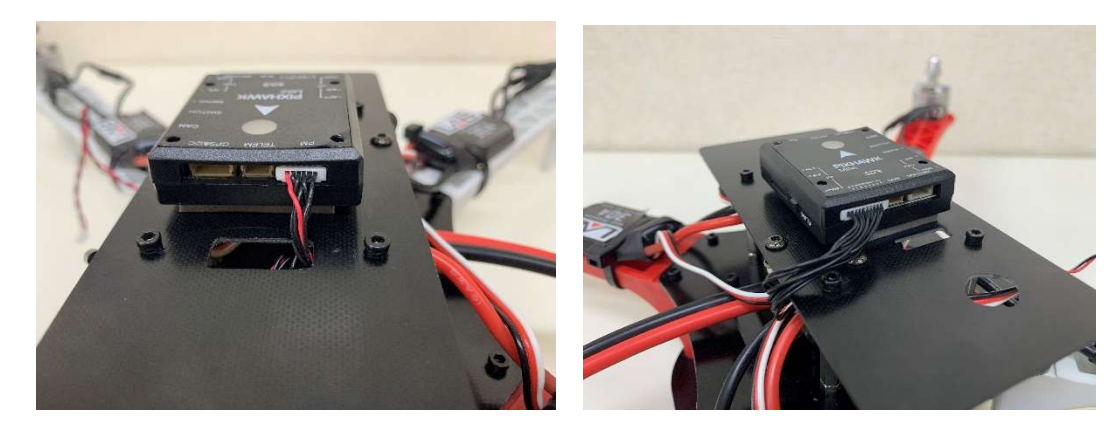

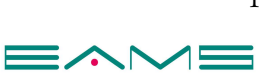

・GPS アンテナの矢印を進行方向に(PixHawk MINI と同一方向)配置しメカプレート上 に貼り付ける。\*2

GPS アンテナと PixHawk MINI の GPS&I2C ポートを 6 ピンコネクタで接続する。\*3

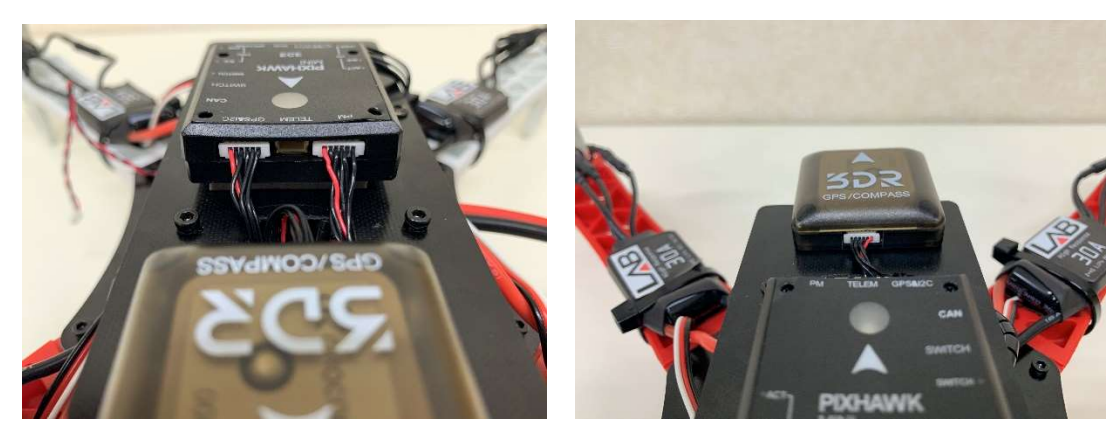

・FUTABA の 10J プロポから R3008SB 受信機を取り出し、両面テープで貼り付ける。 \*2 進行方向の右側に貼り付け、受信機の 8/SB ポートと PixHawk MINI の RCIN ポートを 3 ピンコネクタで接続する。\*3

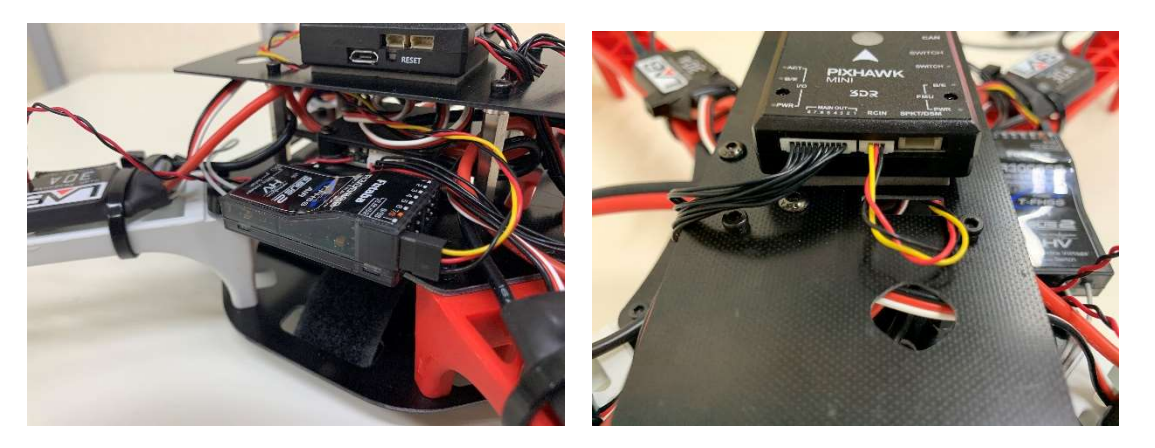

・P6 ページで基盤にハンダ付けを行った電圧センサーケーブルを R3008SB 受信機に接続 する。\*3

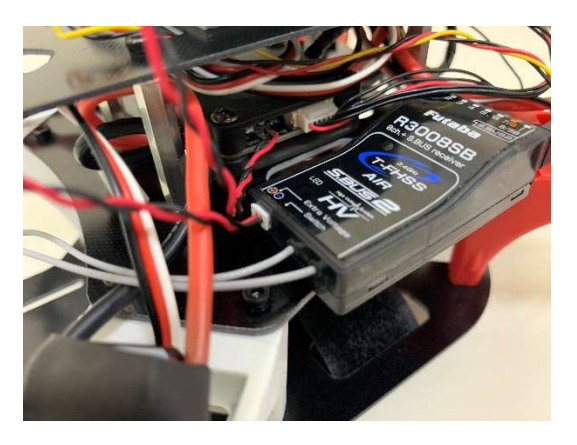

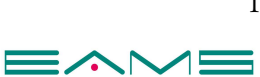

・アンテナホルダーとアンテナパイプに R3008SB 受信機のケーブルを通して、アンテナホ ルダーを両面テープ(小)で固定する。\*2

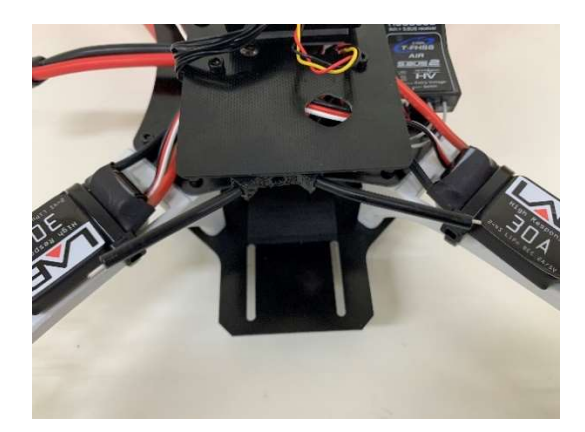

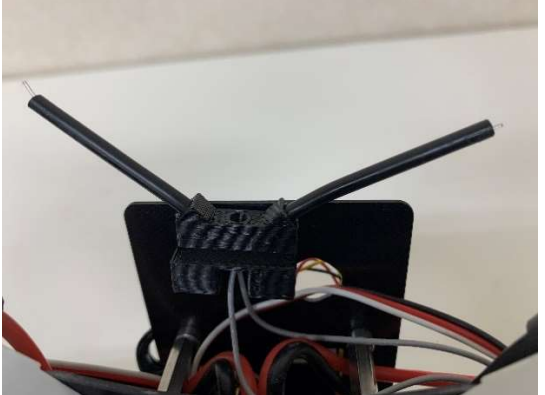

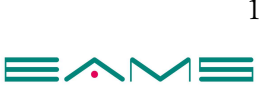

# ※テレメトリーユニット(別売)を取り付ける場合

・画像を参考にテレメトリーユニットのアンテナをメカプレート穴に取り付ける。

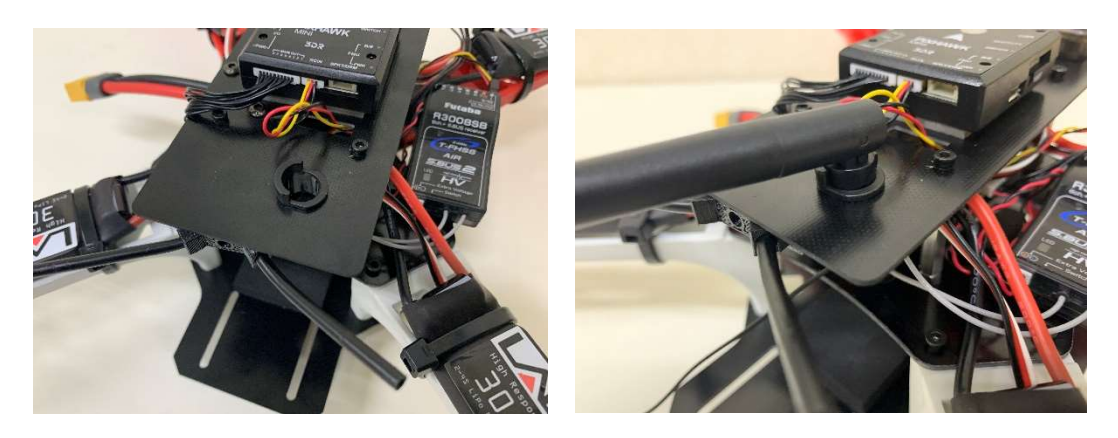

・テレメトリーユニットのアンテナを取り付け、メカプレートに貼り付ける。\*2

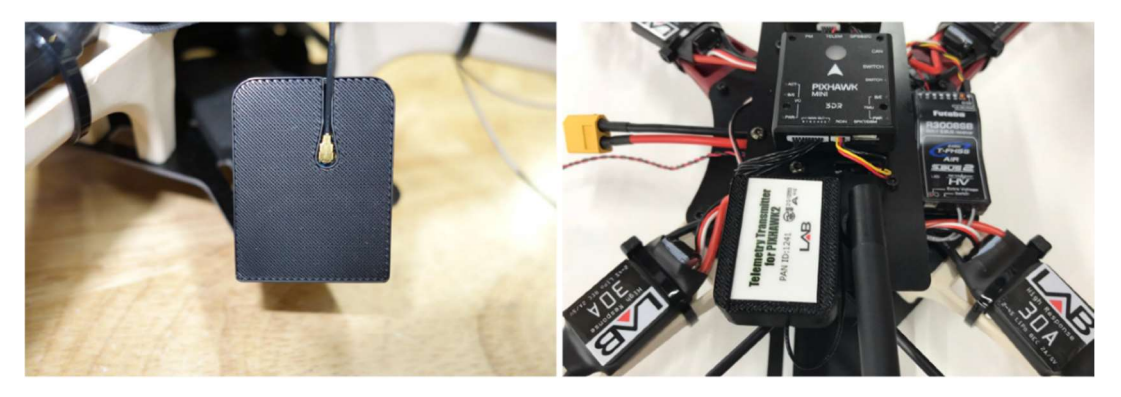

・テレメトリーユニットと PixHawk MINI の TELEM ポートをケーブルで接続する。\*3

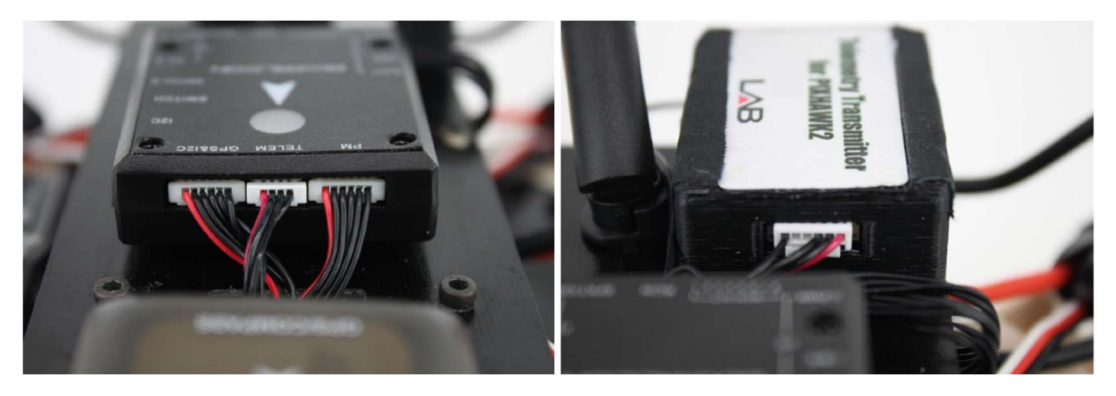

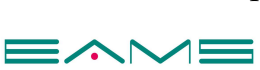

#### ≪手順 7≫送信機の設定

・送信機と機体をリンク(バインド)する。 送信機の電源を ON にし、+ボタンを⾧押してメニューを表示させる。 右下の操作ボタンでモデルセレクト項目を選択(ボタン中央を押す)。 LINK の項目にカーソルを合わせてボタン中央を長押し。 カウントダウンが始まるので、その時間内に機体のバッテリー接続を行う。 機体に取り付けた受信機のインジケーターが緑に点灯すればリンク完了。

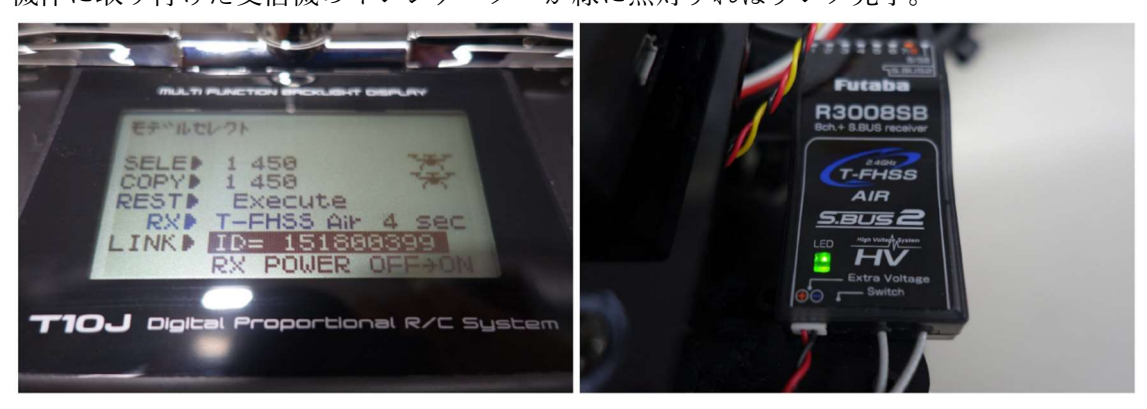

・機体電圧を確認する。

ホーム画面で送信機の+ボタンを⾧押してメニューを表示する。カーソルを移動して 2 ペ ージ目のテレメトリー項目を選択。送信機で電圧(EXT-VOLT)が確認出来れば完了。

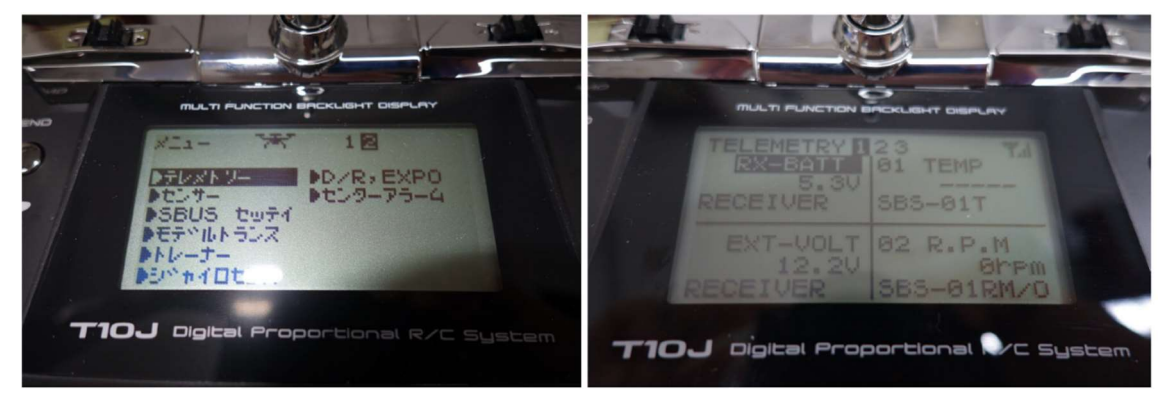

#### ≪手順 8≫ソフトウェアの設定

・別紙の Mission Planner の導入/フライトコントローラーの初期設定 を参照。 Mission Planner の設定/PixHawk の初期設定を行う。

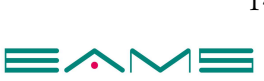

#### ≪手順 9≫プロペラの取り付け

・モーターの回転方向が確定したら、プロペラを取り付ける。

進行方向右前と左後ろにシルバーキャップのプロペラを取り付ける。

左前と右後ろはブラックキャップ(逆ネジになっているので注意)のプロペラを取り付ける。 ・ESC 本体にタイラップで仮固定を行ったケーブルに本締めを行い、モーターコネクタ部 分もタイラップにてしっかりと固定する。

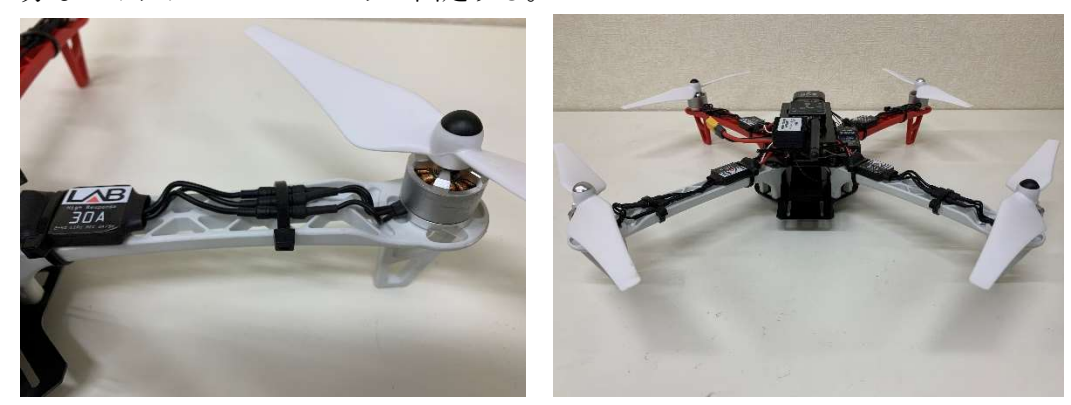

#### ≪手順 10≫テスト飛行

・Geo Fence と Fail Safe の確認を必ず行う。

 屋内飛行:Geo Fence と Fail Safe を解除する。(マルチパスによる誤作動や天井に激突す ることを防ぐため)

屋外飛行:Geo Fence と Fail Safe 設定がされているか確認する。

・機体に異常が無いか目視で確認する。

【テレメトリーユニットがある場合】

・Mission Planner と機体を接続してエラー警告が出ていないか、モーターやプロペラにケ

- ーブル類が干渉していないかを確認する。
- ・テレメトリーで Mission Planner と機体を無線接続する。 必ず①送信機②機体の順に電源を入れる。無線接続後にモーターテストを行う。

・周囲に障害物や人がいない安全な場所で慎重に飛行させる。

※飛行場所によっては飛行申請が必要です。国土交通省の HP を参考にしてください。 http://www.mlit.go.jp/koku/koku\_tk10\_000003.html http://www.mlit.go.jp/koku/koku\_fr10\_000042.html

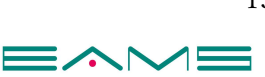

# 【追記】ESC 信号用赤ケーブルの切断方法

・ESC 信号用赤ケーブルコネクタ根元で切断する。\*4

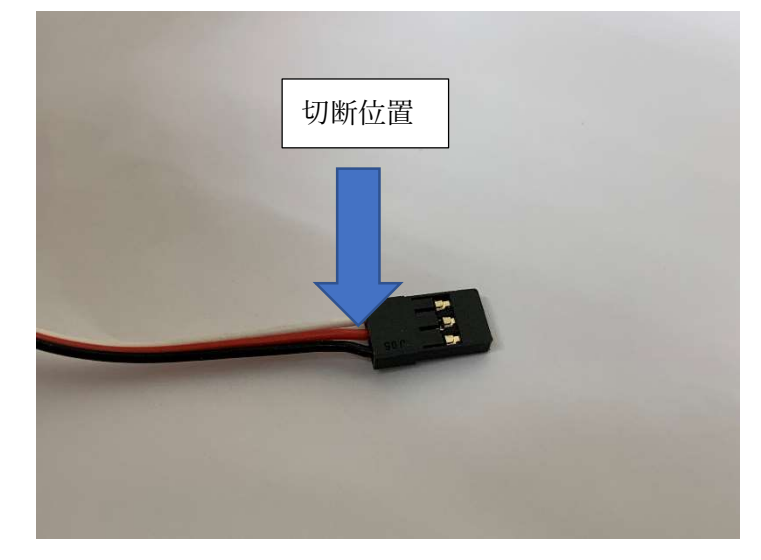

\*4 隣の白・黒ケーブルを切断 しないように注意する。

・切断したケーブルの先端を折り曲げる。

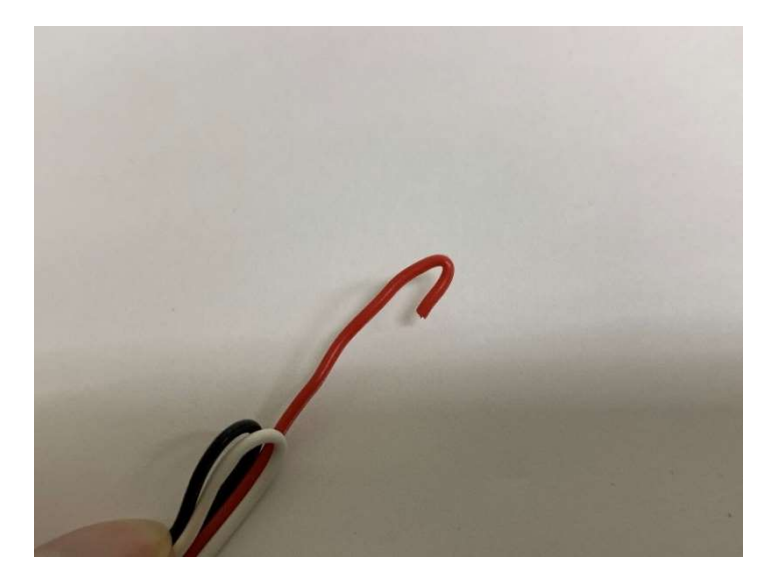

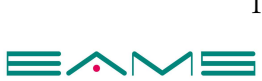

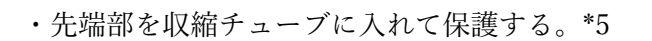

\*5 やけどに注意する。

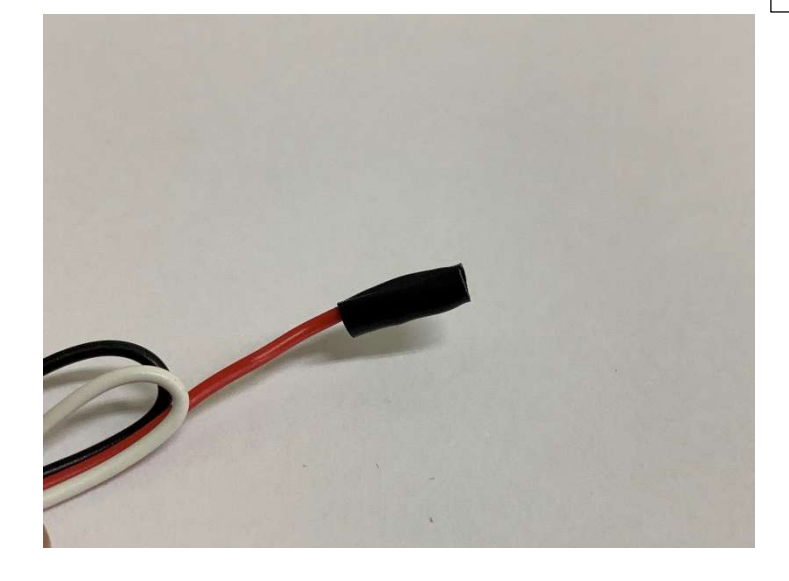

・ケーブルをコネクタ根元部でまとめて収縮チューブで保護する。\*5

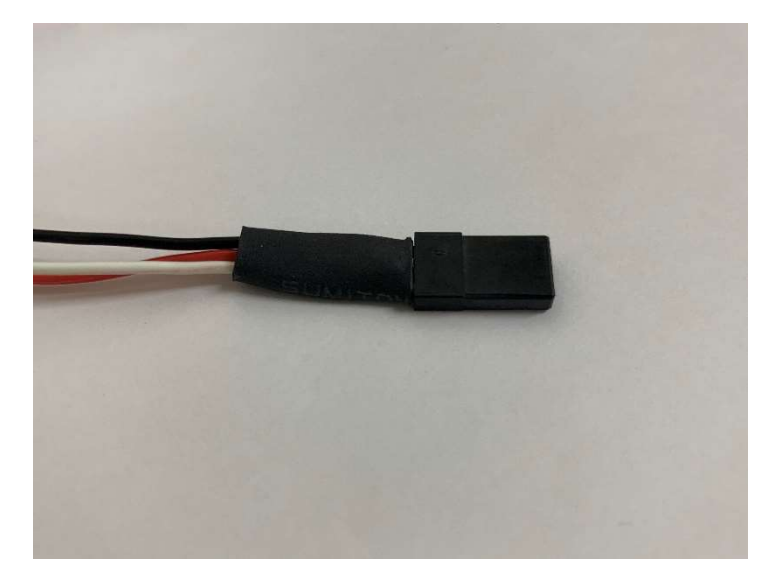

・以上で完了です。

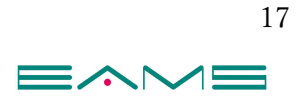

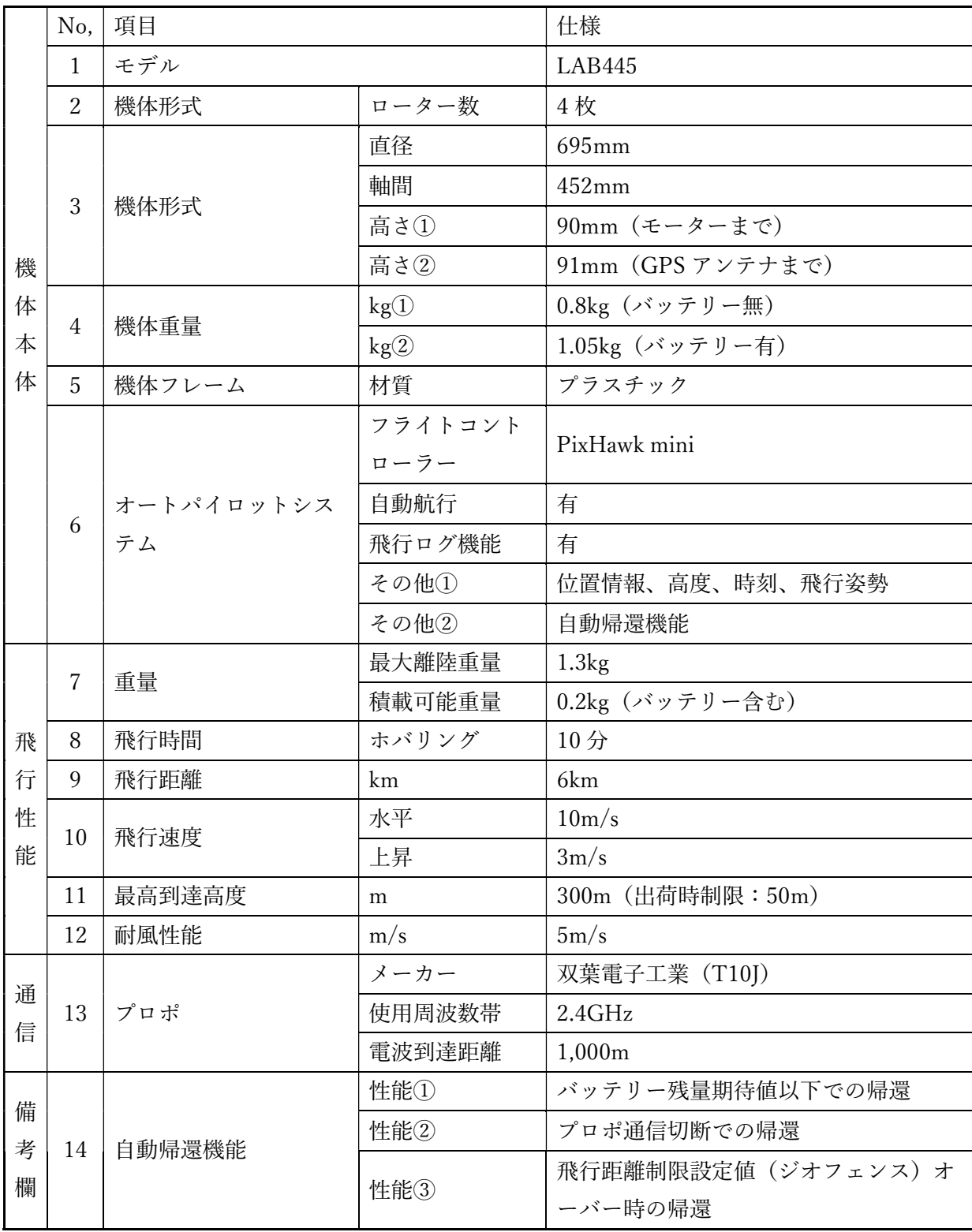

# 機体仕様書

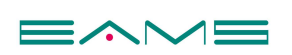

$$
\text{Var}(10)
$$

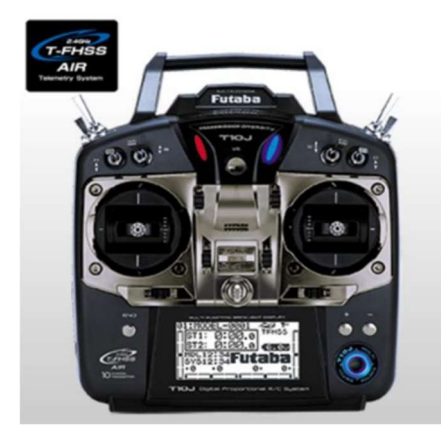

機体の写真(縦)

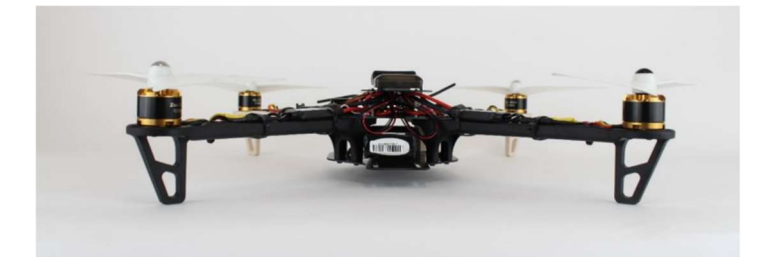

機体写真(横)

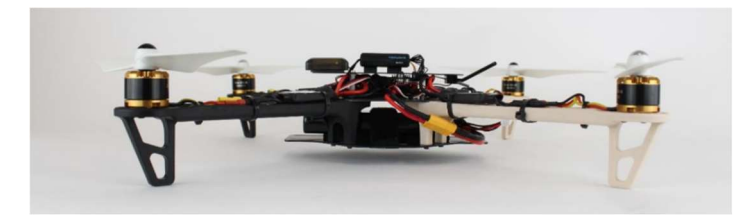

機体写真(全体)

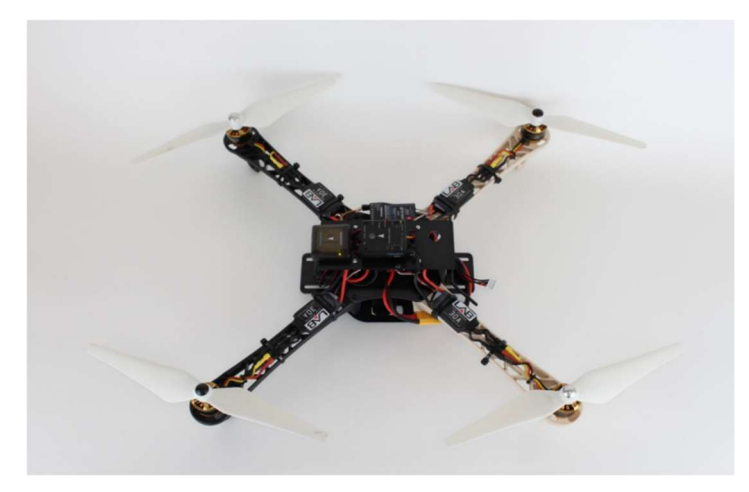

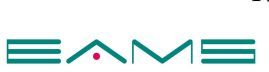

#### LAB445 運用限界

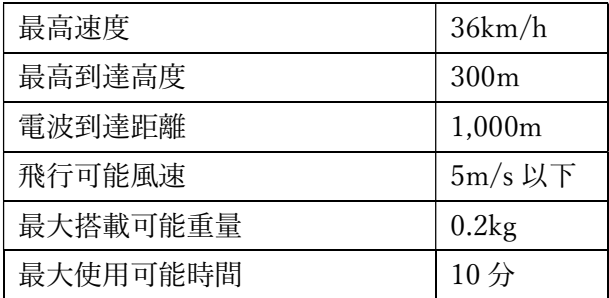

上記の条件を上回る事がないよう十分注意を行い、飛行させて下さい。

#### 【注意】

・飛行させる際は周囲に障害物や人がいない安全な場所で慎重に飛行させてください。

・政府機関や監督官庁の定める機関の規制に従って飛行させてください。

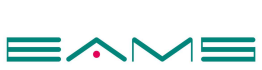